Liebe Eltern, liebe Schülerinnen und Schüler,

es ist soweit! Ab Dienstag, dem 02.05.2023 steht der Vertretungsplan auch online zur Verfügung. Der Zugang erfolgt über Logineo. Hierzu sind folgende Schritte notwendig:

- 1. Anmeldung bei Logineo mit dem persönlichen Kennwort.
- 2. Auswahl der Kachel "Vertretungsplan"
- 3. Anklicken des Links "Vertretungsplan"
- 4. Auswahl (siehe Bild unten)
- a) der Kalenderwoche

b) der Art der Ansicht: entweder Klassen (zeigt den Stundenplan der Klasse für die ausgewählte Woche) oder Druck-Kla (zeigt den Vertretungsplan für eine Klasse für den aktuellen Tag und den Folgetag)

c) des Elements (d.h. der Klasse, also z.B. 7a)

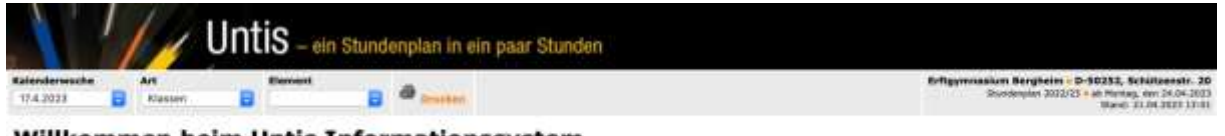

Willkommen beim Untis Informationssystem

Treffen Sie Ihre Auswahl...

## **Hinweise:**

1. Aufgrund des Datenvolumens können im Vertretungsplan immer nur die Vertretungen für zwei Tage angezeigt werden.

2. Zur Ansicht des Vertretungsplans für den Montag am vorangehenden Freitag muss die neue Kalenderwoche ausgewählt werden. (siehe oben)

3. Der digitale Vertretungsplan wird bei Bedarf fortlaufend aktualisiert, jedoch wird die aktuellste Version des Vertretungsplans aus technischen Gründen immer zuerst auf dem Bildschirm in der Pausenhalle ausgegeben.

4. Eine erste tagesaktuelle Version des Vertretungsplans kann erst nach Eingang der Krankmeldungen im Sekretariat erfolgen, d.h. gegen 7:30 Uhr.